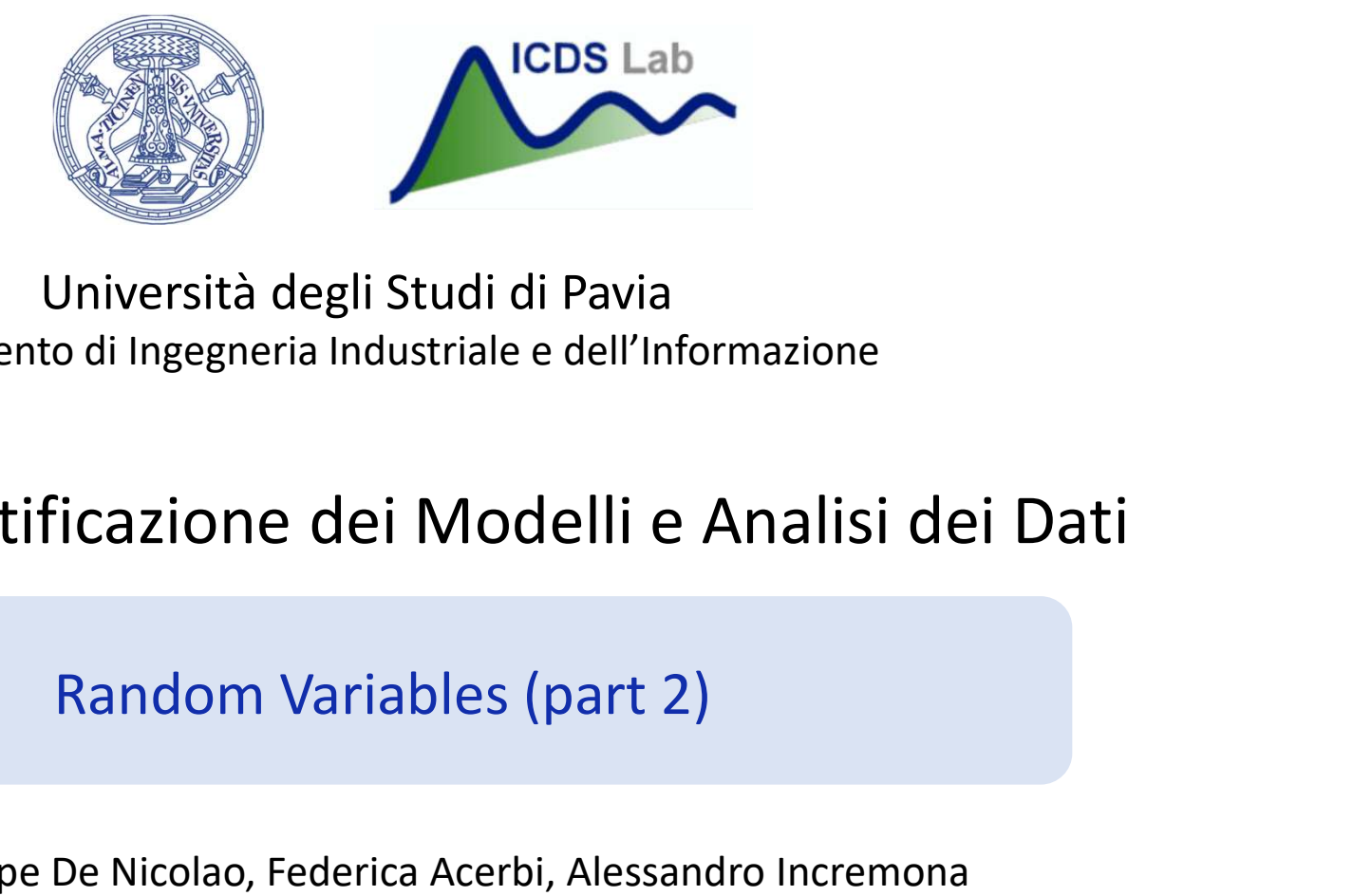

### Università degli Studi di Pavia Dipartimento di Ingegneria Industriale e dell'Informazione

# Corso di Identificazione dei Modelli e Analisi dei Dati Corso di Identificazione dei Modelli e Analisi dei Da<br>Random Variables (part 2)<br>Prof. Giuseppe De Nicolao, Federica Acerbi, Alessandro Incremona<br>APATAZON

Prof. Giuseppe De Nicolao, Federica Acerbi, Alessandro Incremona

# **Outline**

- **1.**<br>1. Theoretical parameters of a random variable<br>2. Sample parameters of a random variable<br>3. Sample mean and sample median **2. Sample parameters of a random variable 1. Sample parameters of a random variable 1. Sample parameters of a random variable 1. Sample mean and sample median 3. Step 2. Step 2. Step 2. Step 2.**<br>1. Theoretical parameters of a random variable<br>2. Sample parameters of a random variable<br>3. Sample mean and sample median
- 
- 21. Sample mean and sample median  $\frac{2}{2}$ <br> $\frac{2}{2}$

- Mode
- Mean
- Median
- Quantiles

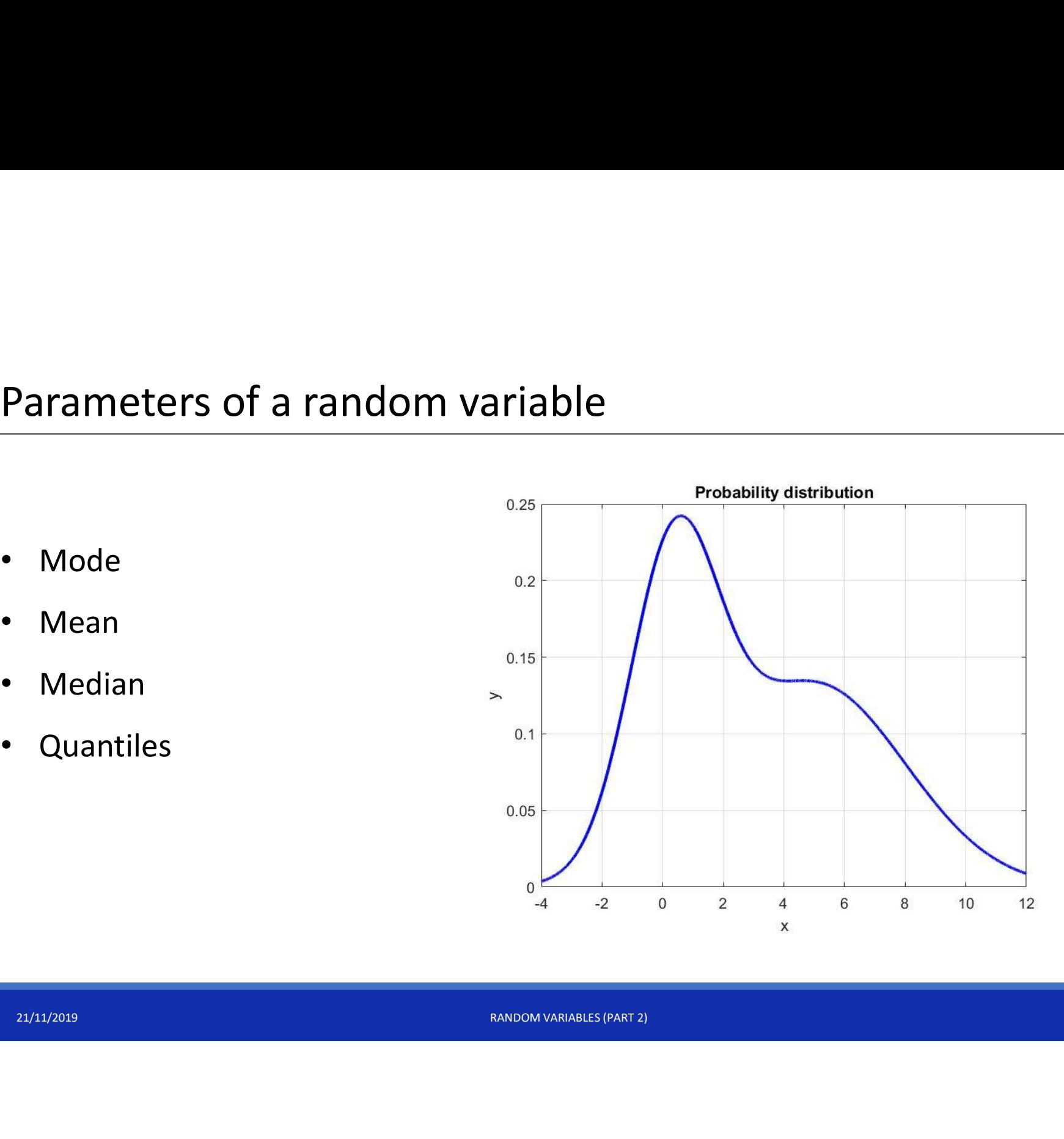

• Mode

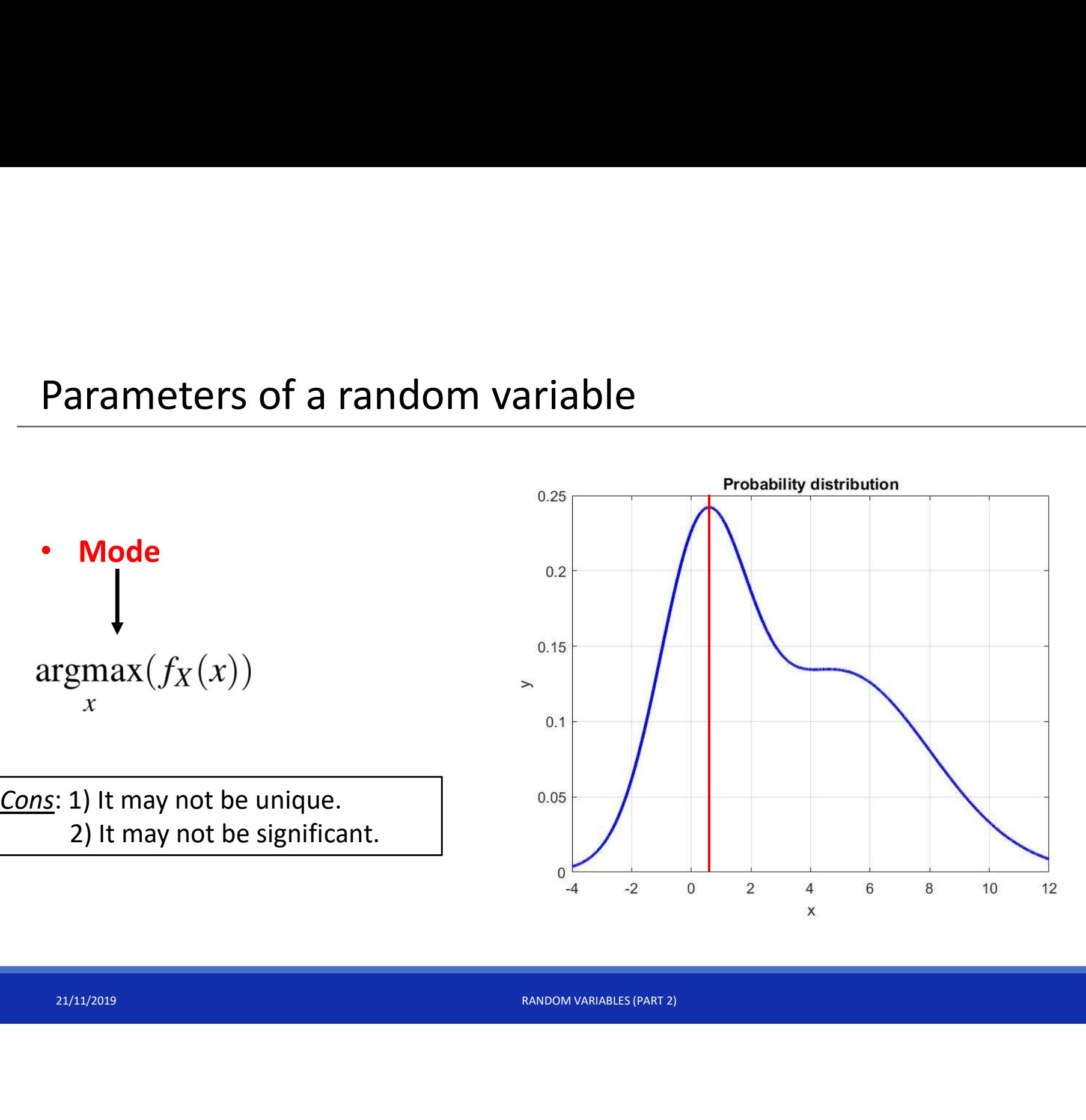

• Mean

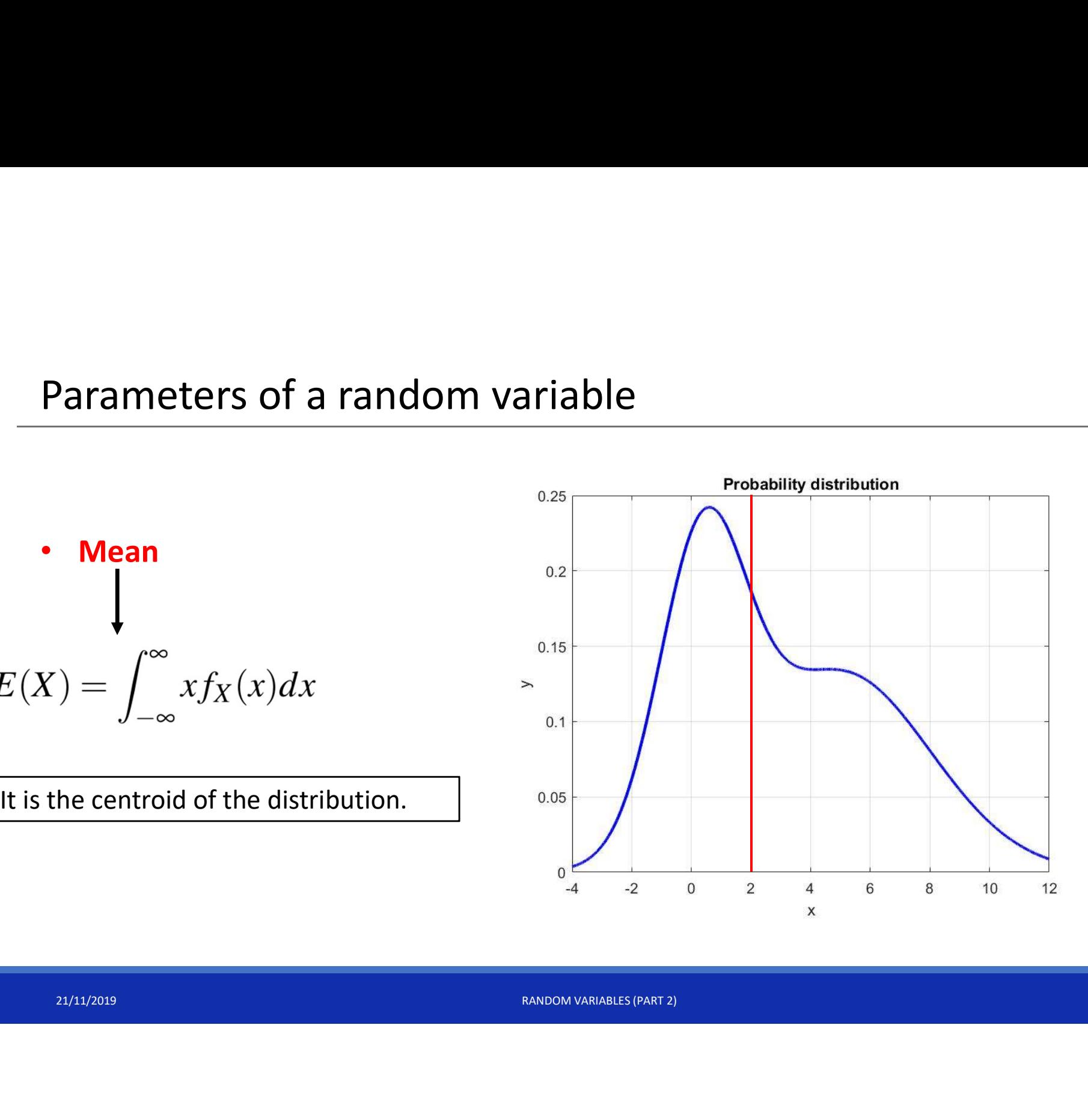

• Median

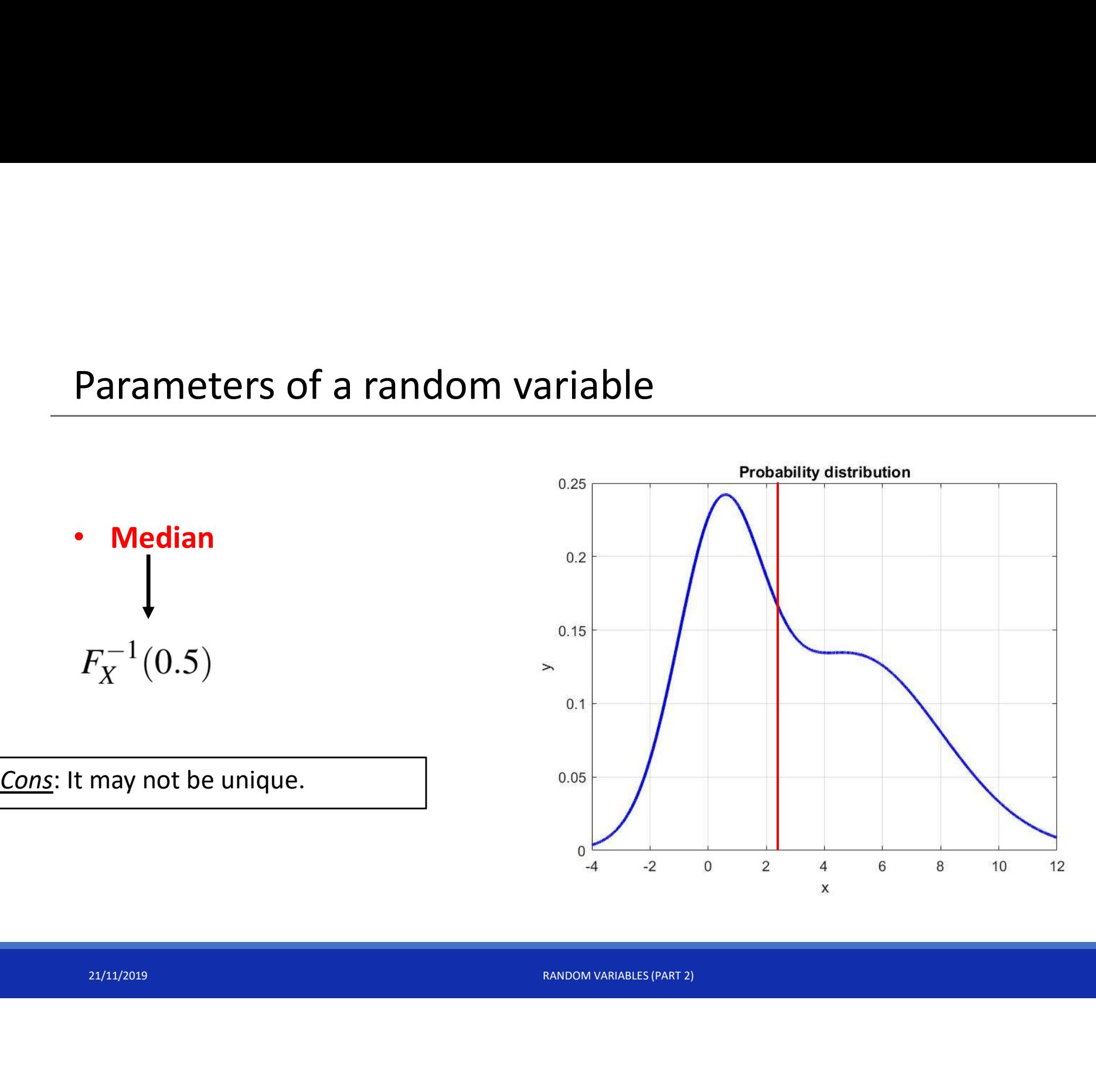

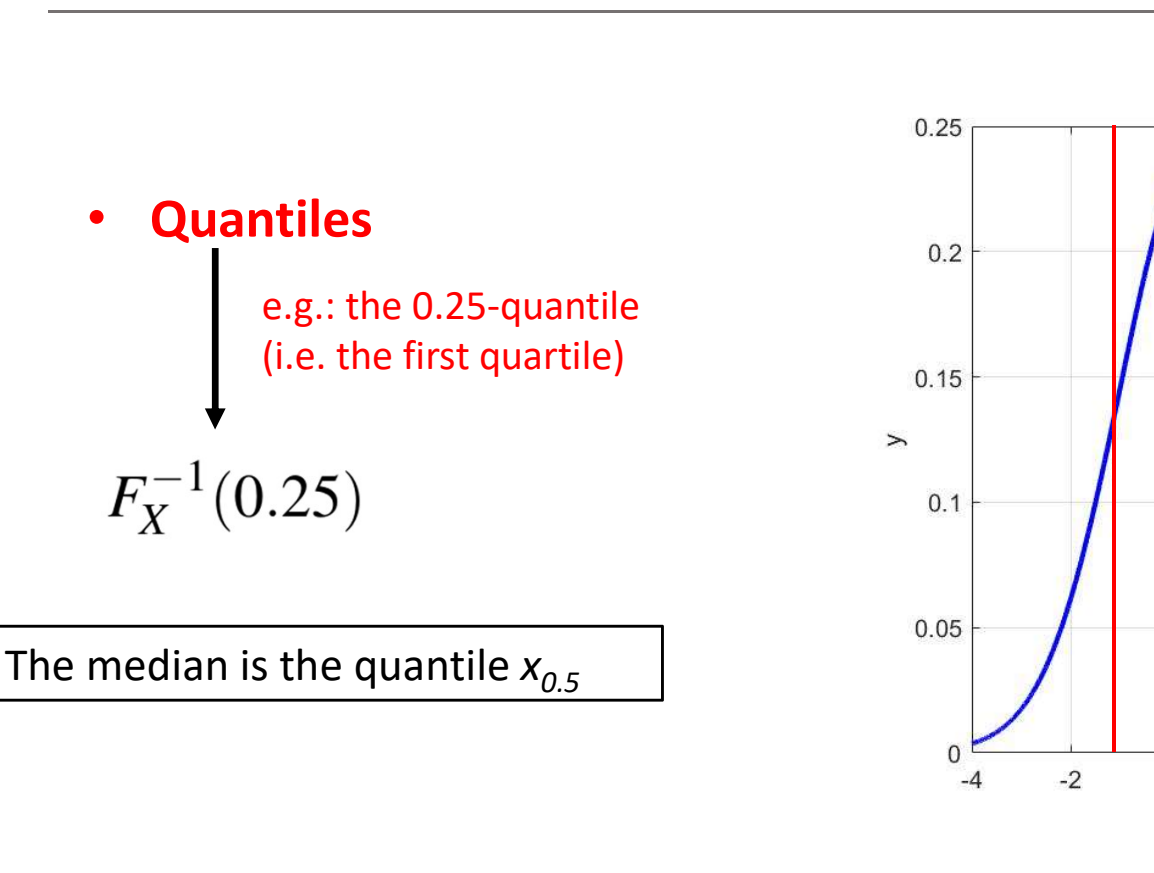

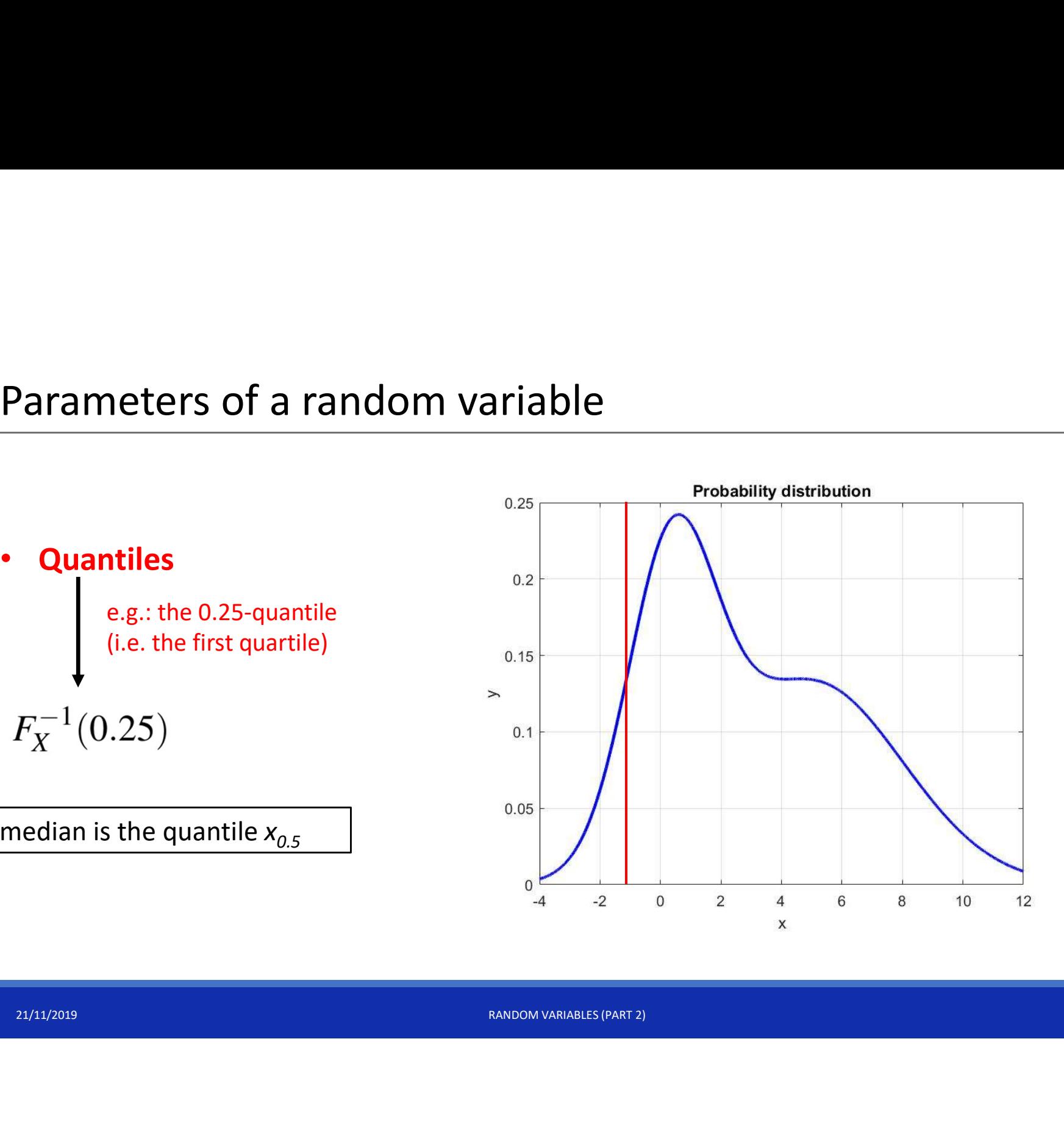

Calculate quantiles with MATLAB  
\n
$$
F_X(x_\alpha) = \alpha \implies x_\alpha = F_X^{-1}(\alpha)
$$
\n
$$
\downarrow
$$
\n
$$
\downarrow
$$
\n
$$
\downarrow
$$
\n
$$
\downarrow
$$
\n
$$
\downarrow
$$
\n
$$
\downarrow
$$
\n
$$
\downarrow
$$
\n
$$
\downarrow
$$
\n
$$
\downarrow
$$
\n
$$
\downarrow
$$
\n
$$
\downarrow
$$
\n
$$
\downarrow
$$
\n
$$
\downarrow
$$
\n
$$
\downarrow
$$
\n
$$
\downarrow
$$
\n
$$
\downarrow
$$
\n
$$
\downarrow
$$
\n
$$
\downarrow
$$
\n
$$
\downarrow
$$
\n
$$
\downarrow
$$
\n
$$
\downarrow
$$
\n
$$
\downarrow
$$
\n
$$
\downarrow
$$
\n
$$
\downarrow
$$
\n
$$
\downarrow
$$
\n
$$
\downarrow
$$
\n
$$
\downarrow
$$
\n
$$
\downarrow
$$
\n
$$
\downarrow
$$
\n
$$
\downarrow
$$
\n
$$
\downarrow
$$
\n
$$
\downarrow
$$
\n
$$
\downarrow
$$
\n
$$
\downarrow
$$
\n
$$
\downarrow
$$
\n
$$
\downarrow
$$
\n
$$
\downarrow
$$
\n
$$
\downarrow
$$
\n
$$
\downarrow
$$
\n
$$
\downarrow
$$
\n
$$
\downarrow
$$
\n
$$
\downarrow
$$
\n
$$
\downarrow
$$
\n
$$
\downarrow
$$
\n
$$
\downarrow
$$
\n
$$
\downarrow
$$
\n
$$
\downarrow
$$
\n
$$
\downarrow
$$
\n
$$
\downarrow
$$
\n
$$
\downarrow
$$
\n
$$
\downarrow
$$
\n
$$
\downarrow
$$
\n
$$
\downarrow
$$
\n
$$
\downarrow
$$
\n
$$
\downarrow
$$
\n
$$
\downarrow
$$
\n
$$
\downarrow
$$
\n
$$
\downarrow
$$
\n
$$
\downarrow
$$
\n
$$
\downarrow
$$
\n<math display="</p>

doc icdf

# Exercise 1

- 
- Exercise 1<br>1. Create a Normal distribution object with m = 1 and sigma = 2.<br>2. Calculate the theoretical median, first quartile and third quartile using icdf
- 21/11/2019 RANDOM VARIABLES (PART 2) **Exercise 1**<br>2. Create a Normal distribution object with  $m = 1$  and sigma = 2.<br>2. Calculate the theoretical median, first quartile and third quartile using icdf command.<br>3. Plot the theoretical distribution (use linspace **Exercise 1**<br>3. Create a Normal distribution object with  $m = 1$  and sigma = 2.<br>3. Calculate the theoretical median, first quartile and third quartile using icdf command.<br>3. Plot the theoretical distribution (use linspace values). **Exercise 1**<br>
1. Create a Normal distribution object with  $m = 1$  and sigma = 2.<br>
2. Calculate the theoretical median, first quartile and third quartile using icdf command.<br>
3. Plot the theoretical distribution (use linspa **Exercise 1**<br>Create a Normal distribution object with  $m = 1$  and sigma = 2.<br>Calculate the theoretical median, first quartile and third quartile usin<br>Plot the theoretical distribution (use linspace to create a grid of x-va
- 

- Sample mean
- Sample median
- Sample quantiles

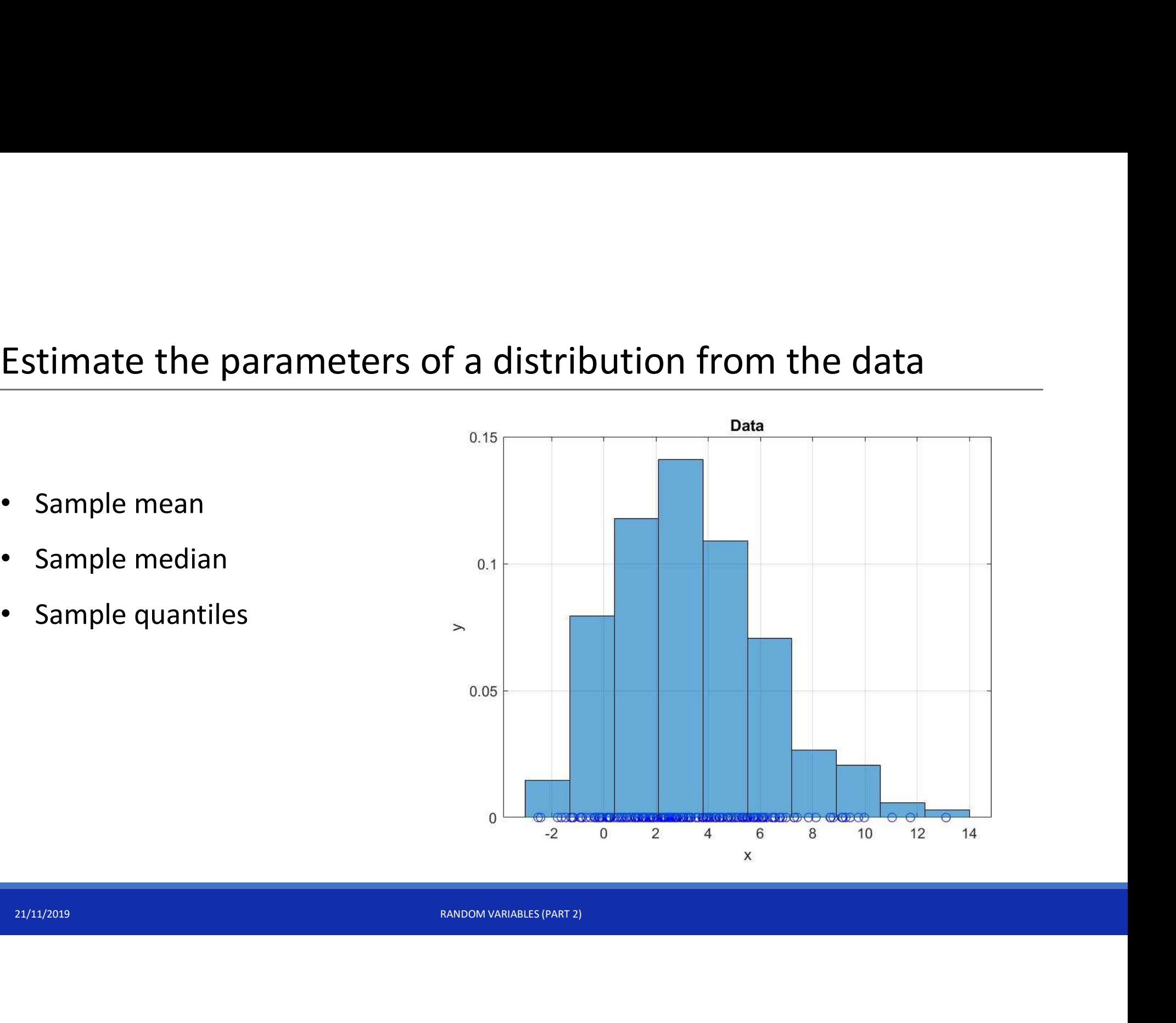

• Sample mean

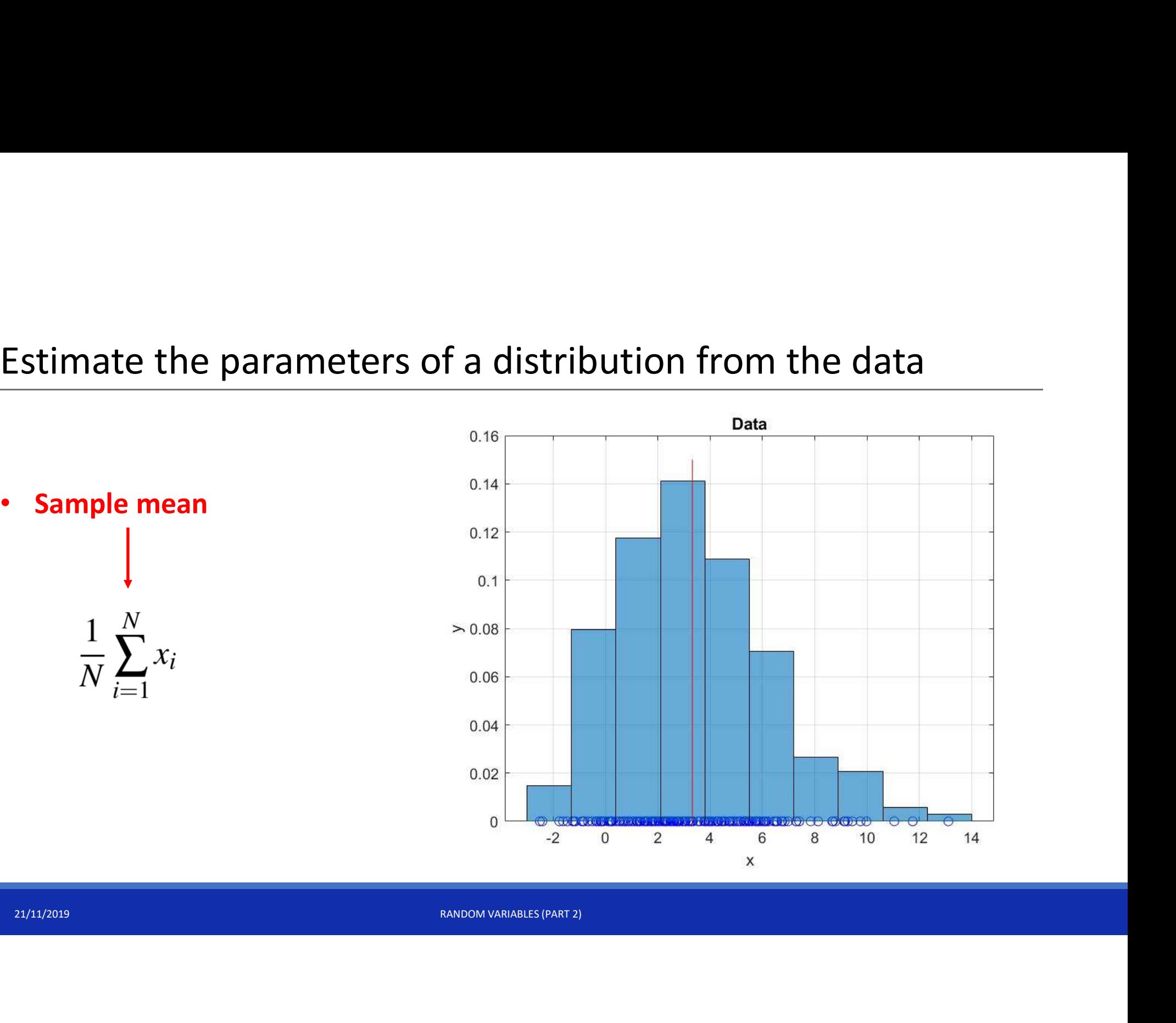

The ''middle'' value

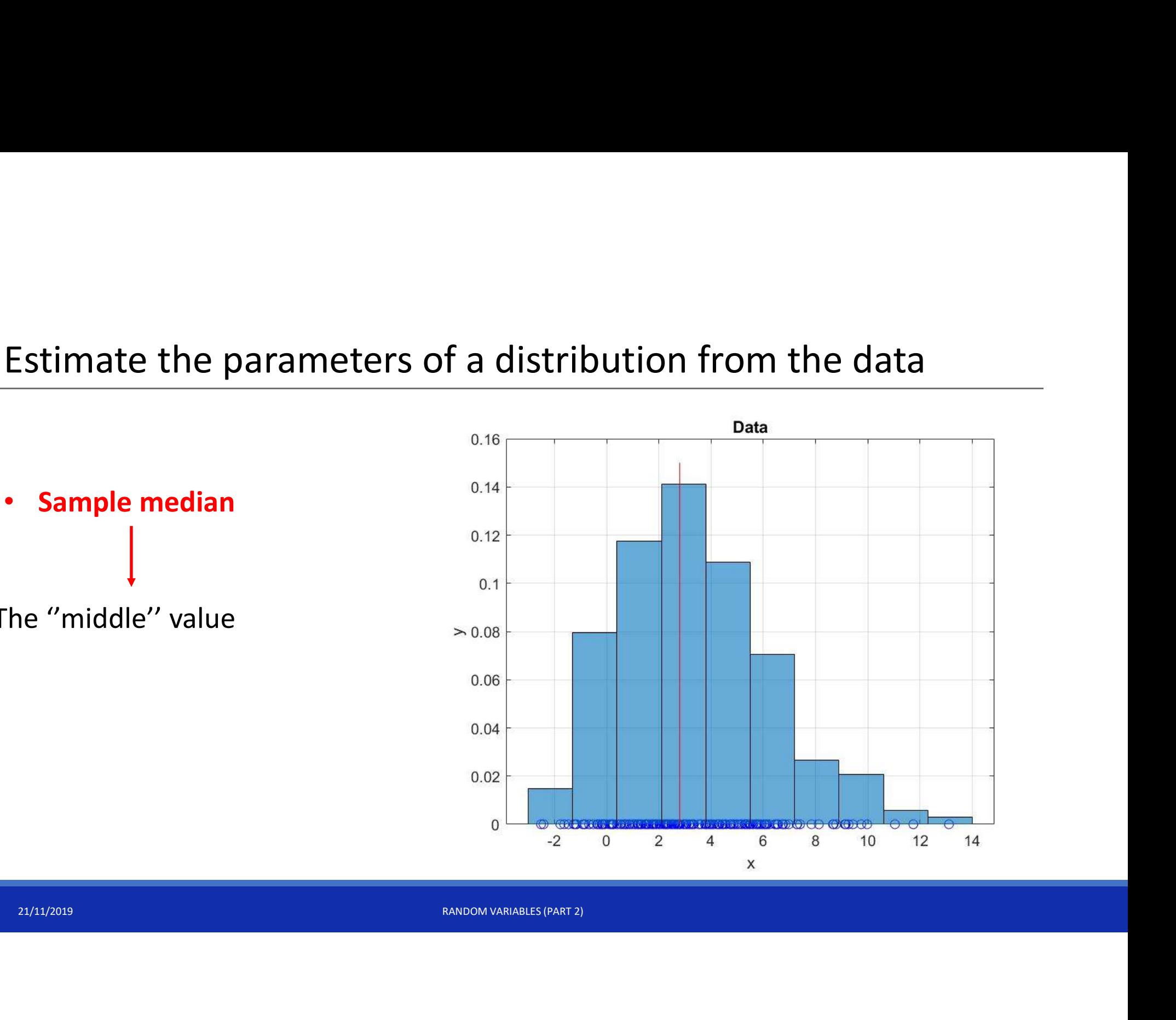

• Sample quantiles

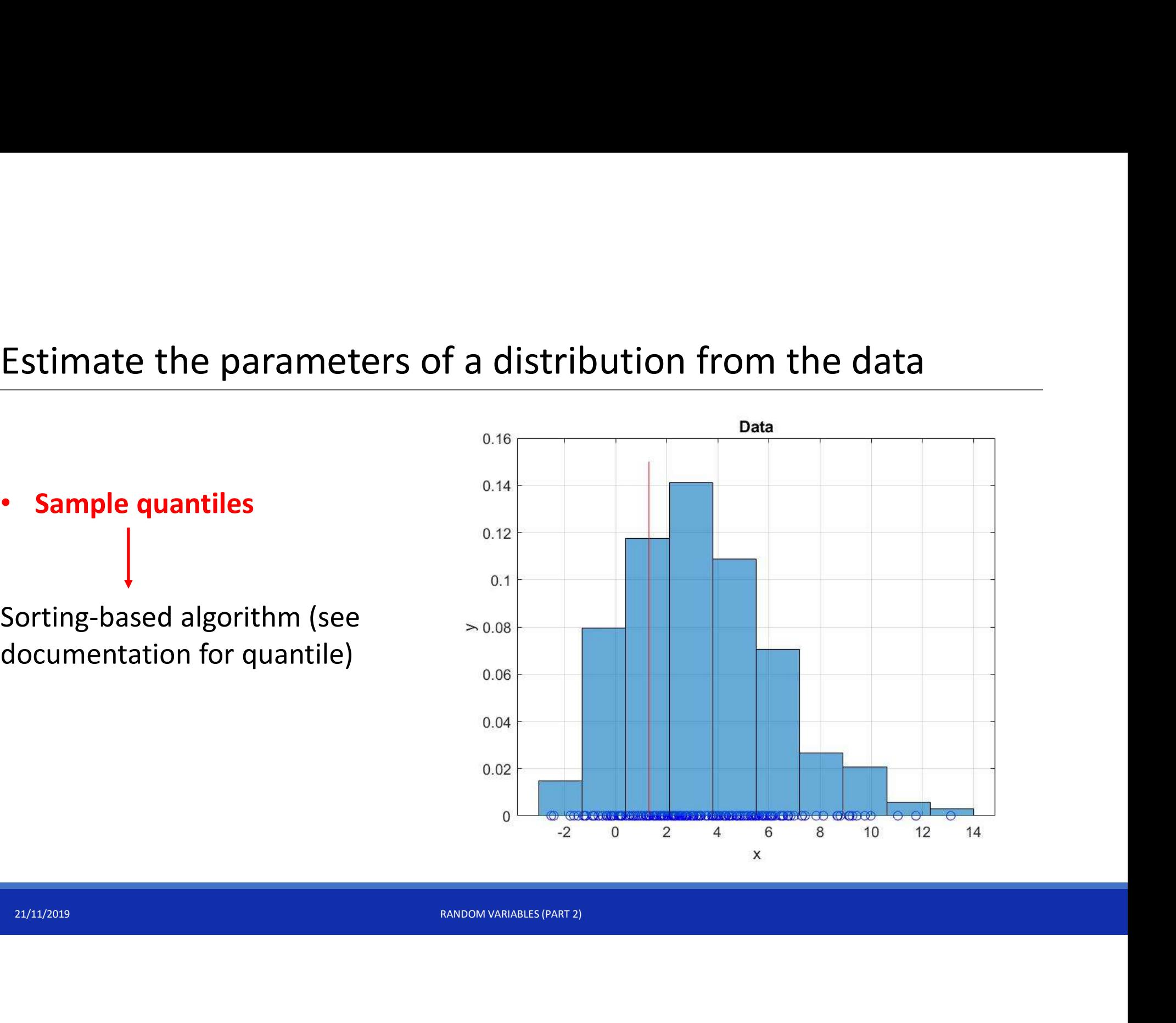

• Sample quantiles

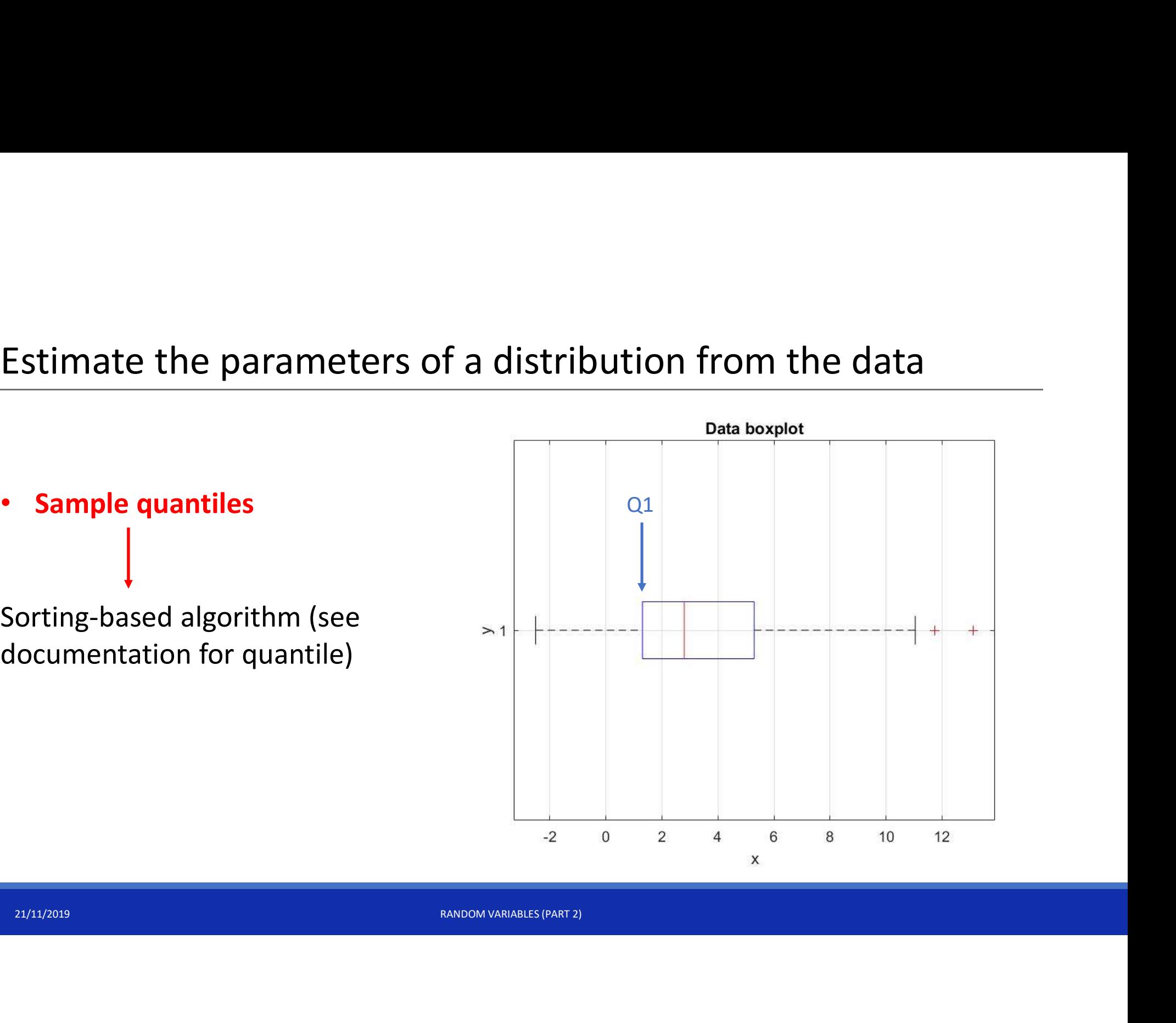

# Calculate sample parameters with MATLAB

Sample mean:  $\rightarrow$  doc mean

Sample median:  $\rightarrow$  doc median

ample median:  $\rightarrow$  doc median<br>  $\rightarrow$  doc quantile<br>  $\leftarrow$ Sample quantile:  $\rightarrow$  doc quantile

# Exercise 2

- 
- **Exercise 2**<br>1. Create a Log-normal distribution object with m = 1 and sigma = 0.5.<br>2. Calculate the theoretical mean, median, first quartile and third quartile.
- lot the theoretical distribution (use linspace to create a grid of x-values and pdf to obtail<br>alues)  $\rightarrow$  for the grid use:  $x\_grid$  = linspace(m 4\*sigma, m + 16\*sigma, 10000).<br>lot, in the same graph, the theoretical mean **Exercise 2**<br>2. Create a Log-normal distribution object with m = 1 and sigma = 0.5.<br>2. Calculate the theoretical mean, median, first quartile and third quartile.<br>3. Plot the theoretical distribution (use linspace to creat **Exercise 2**<br>3. Create a Log-normal distribution object with  $m = 1$  and sigma = 0.5.<br>2. Calculate the theoretical mean, median, first quartile and third quartile.<br>3. Plot the theoretical distribution (use linspace to crea Exercise 2<br>Create a Log-normal distribution object with  $m = 1$  and sigma = 0.5.<br>Calculate the theoretical mean, median, first quartile and third quartile.<br>Plot the theoretical distribution (use linspace to create a grid o **Exercise 2**<br>
1. Create a Log-normal distribution object with m = 1 and sigma = 0.5.<br>
2. Calculate the theoretical mean, median, first quartile and third quartile.<br>
3. Plot the theoretical distribution (use linspace to c **EXETCISE 2**<br>
1. Create a Log-normal distribution object with m = 1 and sigma = 0.5.<br>
2. Calculate the theoretical mean, median, first quartile and third quartile.<br>
3. Plot the theoretical distribution (use linspace to cr 1. Create a Log-normal distribution object with  $m = 1$  and sigma = 0.5.<br>
2. Calculate the theoretical mean, median, first quartile and third quartile.<br>
3. Plot the theoretical distribution (use linspace to create a grid o 2. Calculate the theoretical mean, median, first quartile and third quartile.<br>
3. Plot the theoretical distribution (use linspace to create a grid of x-values and pdf to obtain the y-<br>
values)  $\rightarrow$  for the grid use: x\_gri
- 
- 
- 
- 

# Sample mean and sample median

Sample mean and sample median<br>The sample mean accuracy increases with the number of samples (without outliers). outliers).

2014 Sample median is robust against outliers. If you throw away the largest<br>allest values in a data set then the median does not change but the samp<br>an does. The sample median is robust against outliers. If you throw away the largest and smallest values in a data set then the median does not change but the sample mean does.

# Exercise 3

- 
- data vector generated with random) and recompute and plot the sample mean.<br>
Repeat the exercise considering the median.<br>
Repeat the exercise considering the median. Exercise 3<br>1. Repeat the Exercise 2 with a bigger dataset and then with a smaller dataset.<br>2. Add an outlier to the simulated data (use the square brackets to concatenate a new value to the 2. Add an outlier to the simulated data (use the square brackets to concatenate a new value to the data vector generated with random) and recompute and plot the sample mean. Xercise 3<br>Repeat the Exercise 2 with a bigger dataset and then with a smaller dataset.<br>Add an outlier to the simulated data (use the square brackets to concatenate a new value to the<br>data vector generated with random) and **Exercise 3**<br>3. Repeat the Exercise 2 with a bigger dataset and then with a smaller dataset.<br>3. Add an outlier to the simulated data (use the square brackets to concatenate a<br>4 data vector generated with random) and recomp
- 

# Reference Documentation:

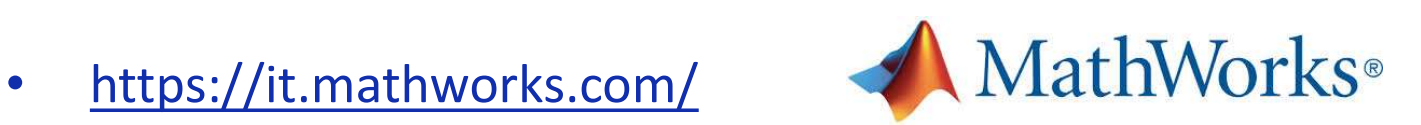

21/11/2019 RANDOM VARIABLES (PART 2) • http://sisdin.unipv.it/labsisdin/teaching/courses/imadlt/esercitazioni